### АВТОРСКИЙ КУРС

СВЕТЛАНЫ ТОРГАШЁВОЙ

«Миллион за сезон на выпускных альбомах"

### ПОЭТАПНЫЙ АЛГОРИТМ РАБОТЫ YACTb 1

ДО НАЧАЛА РАБОТЫ

## СОЗДАНИЕ ШАБЛОНА ПАПОК В компьютере

>м (Е:) > 000\_ФОТОКНИГИ\_2021 > Я\_Шаблон

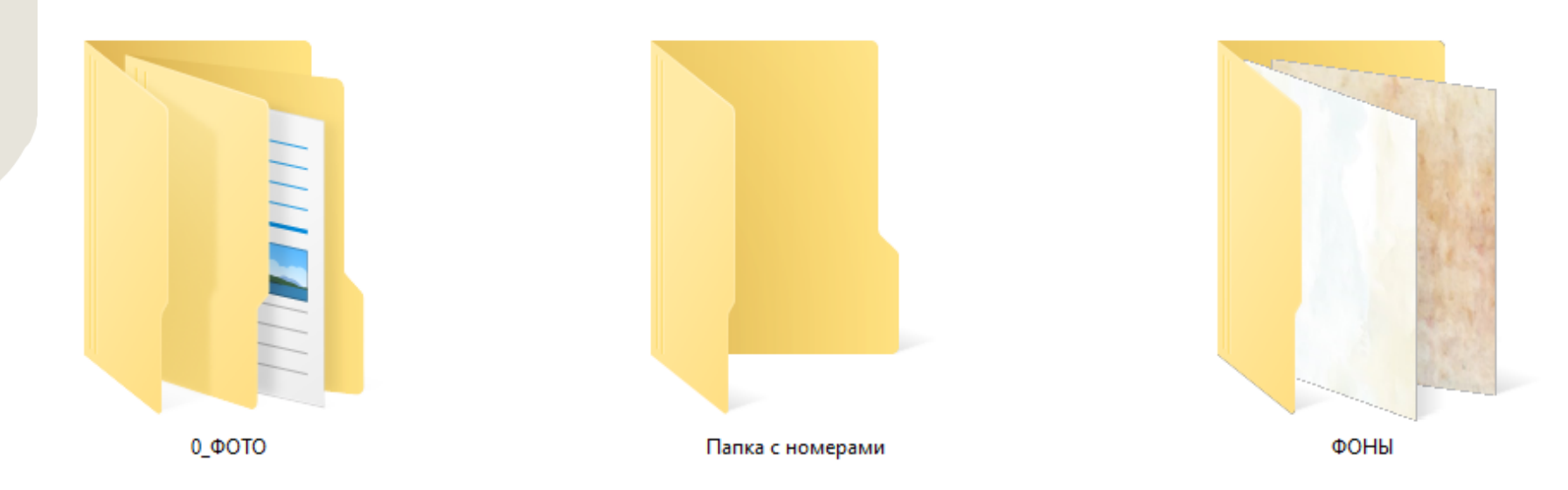

Создание папок: <https://torgasheva-school.ru/wpm/optimizacziya/papki/>

Папка с фонами нужна, если у вас макеты, подразумевающие разные фоны, взависимости от общей гаммы разворотов.

## СОЗДАНИЕ ШАБЛОНА ПАПОК

## На Яндекс диске

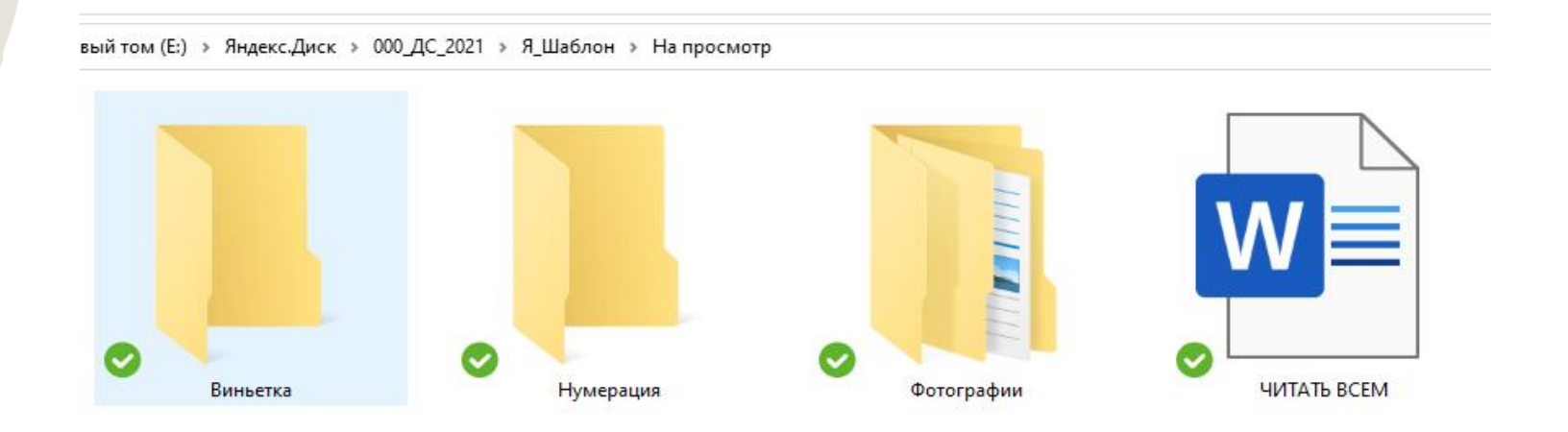

Пример файла читать всем: <https://torgasheva-school.ru/wpm/organizacziya/ssylki-2/>

## СОЗДАНИЕ ШАБЛОНА КАТАЛОГА ЛАЙТРУМ

## Создаём шаблон с нужными коллекциями

Создание шаблона каталога Лайтрум: <https://torgasheva-school.ru/wpm/optimizacziya/shablon/>

Создание коллекций в Лайтрум: <https://torgasheva-school.ru/wpm/optimizacziya/col/>

### ДЛЯ ЧЕГО МЫ ДЕЛАЕМ ШАБЛОНЫ ПАПОК Для дальнейшей быстрой работы

### $\Box$   $\Box$   $\Box$   $\equiv$   $\Box$  000 ФОТОКНИГИ 2021

Файл Главная Поделиться Вид

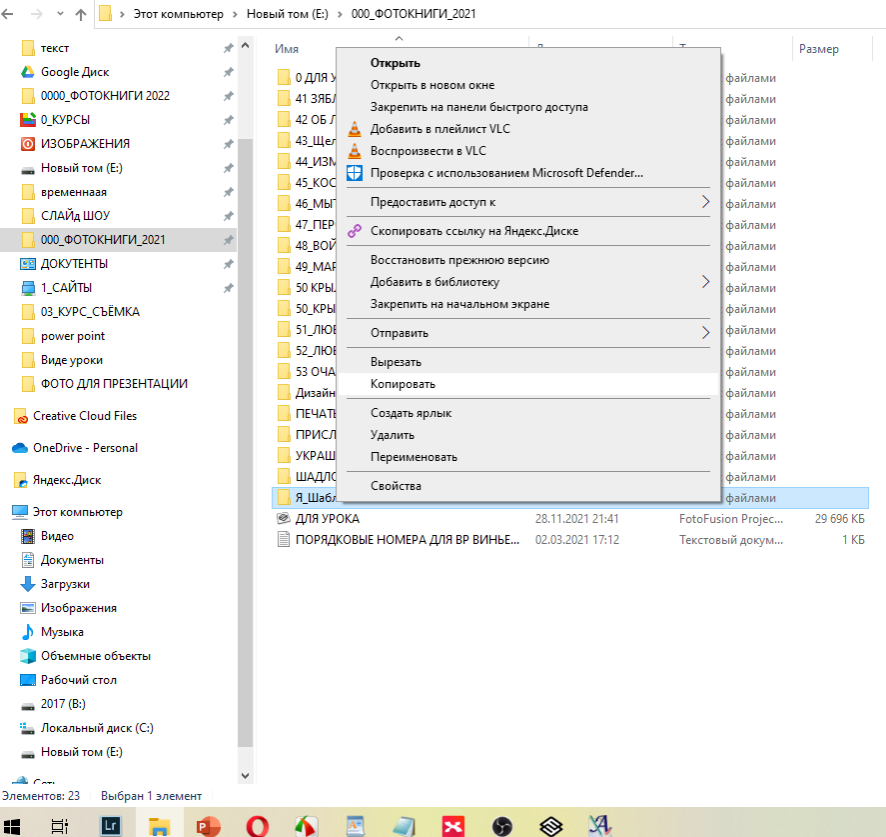

### **Главная** Поделиться Вид  $\leftarrow$  →  $\vee$  个 → Этот компьютер > Новый том (Е:) > 000\_ФОТОКНИГИ\_2021 > текст Размер Имя Открыть **△** Google Диск 0 ДЛЯ УРОКА Открыть в новом окне 0000\_ФОТОКНИГИ 2022 41 ЗЯБЛИКОВО Н Закрепить на панели быстрого доступа  $0$  КУРСЫ  $42$  OB JEHA <u>А</u> Добавить в плейлист VLC **© ИЗОБРАЖЕНИЯ** 43 Щелково КАТУ **Воспроизвести в VLC** 44 ИЗМАЙЛОВО **Новый том (E:)** Проверка с использованием Microsoft Defender. 45 КОСИНО ОЛЕ Временнаая Предоставить доступ к 46 МЫТИЩИ АН: СЛАЙ ШОУ 47\_ПЕРОВО\_ДАЦ Ф Скопировать ссылку на Яндекс.Диске 000\_ФОТОКНИГИ\_2021 48\_ВОЙКАВСКАЯ Восстановить прежнюю версию **ВЕ ДОКУТЕНТЫ** 49 МАРИНА ЛЮЕ Добавить в библиотеку ■ 1\_САЙТЫ 50 KPH/JATCKOE Закрепить на начальном экране 50 КРЫЛАТСКОЕ 03\_KYPC\_CbEMKA 51\_ЛЮБЕРЦЫ КА Отправить power point 52\_ЛЮБЕРЦЫ ЛЕН Виде уроки Вырезать 53 OYAKOBO AHS • ФОТО ДЛЯ ПРЕЗЕНТАЦИИ Копировать Дизайны Вставить Creative Cloud Files **I ΠΕ**ΨΑΤΗ ПРИСЛАННЫЕ Ф Создать ярлык OneDrive - Personal УКРАШЕНИЯ2021 Удалить ШАДЛОНЫ ФОТС Переименовать • Яндекс.Диск В Шаблон Свойства Этот компьютер Я\_Шаблон - коп Видео **2 ДЛЯ УРОКА** 28.11.2021 21:41 FotoFusion Projec... 29 696 KB • Документы ПОРЯДКОВЫЕ НОМЕРА ДЛЯ ВР ВИНЬЕ... 02.03.2021 17:12  $1$  K<sub>B</sub> Текстовый докум.. • Загрузки • Изображения **В** Музыка **В Объемные объекть Д** Рабочий стол  $= 2017 (B)$ <sup>12</sup> Локальный диск (С:) **- Новый том (E:)** بندم بطل Элементов: 24 Выбран 1 элемент  $\begin{array}{|c|c|c|c|}\hline A^2 & A \ \hline \end{array}$  $\Omega$   $\Lambda$ 疆 **目** ×  $\bullet$  $\otimes$   $\mathcal{A}$

### СОЗДАНИЕ ШАБЛОНОВ И МАКЕТОВ ПРОЕКТОВ В ФОТОФЬЮЖН

### У вас должны быть готовы макеты фотокниг и шаблоны виньеток на разное количество детей

Вёрстка в Фотофьжн: [https://torgasheva-school.ru/wpm](https://torgasheva-school.ru/wpm-category/vyorstka-fotoknig-v-programme-fotofyuzhn/)[category/vyorstka-fotoknig-v-programme-fotofyuzhn/](https://torgasheva-school.ru/wpm-category/vyorstka-fotoknig-v-programme-fotofyuzhn/)

Создание виньеток в Фотофьюжн:[https://torgasheva](https://torgasheva-school.ru/wpm/optimizacziya/rabota-s-vinetkami/)[school.ru/wpm/optimizacziya/rabota-s-vinetkami/](https://torgasheva-school.ru/wpm/optimizacziya/rabota-s-vinetkami/)

компьютер  $17(B)$ **Ineo** жументы грузки ображения жальный диск (C:) лзыка вый том (E:) 00\_ФотоКНИГИ\_2020 000 ФОТОКНИГИ 2021 0 ДЛЯ УРОКА 41 ЗЯБЛИКОВО НАТАША 42 ОБ ЛЕНА 43 Шелково КАТЯ 44 ИЗМАЙЛОВО ТАНЯ 45 КОСИНО ОЛЕСЯ 46 МЫТИЩИ АНЯ 47\_ПЕРОВО\_ДАША 48\_ВОЙКАВСКАЯ НАСТЯ 49\_МАРИНА ЛЮБЕРЦЫ 50 КРЫЛАТСКОЕ АЛЕНА 50 КРЫЛАТСКОЕ 51\_ЛЮБЕРЦЫ КАТЯ 52 ЛЮБЕРЦЫ ЛЕНА АНУ 53 ОЧАКОВО АНЯ Дизайны ПЕЧАТЬ ПРИСЛАННЫЕ ФОТО ВС УКРАШЕНИЯ2021 ШАДЛОНЫ ФОТОФЬЮХ Я Шаблон 0000 ФОТОКНИГИ 2022 2016 2018 2019 2020 2021 scoped\_dir13076\_4386599l

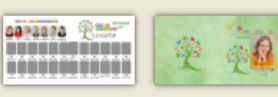

ВИНЬЕТКА 20\_24\_30 цвета обложек (Project) (Project)

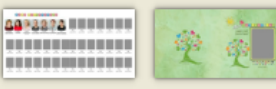

ВИНЬЕТКА 20 28 35 ШАБЛОН АЛЬБОМА 25 (Project) (Project)

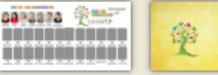

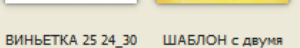

(Project) четверостишиями ...

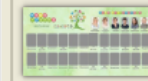

**ВИНЬЕТКА 25\_24\_30** (Project)

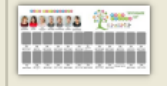

ВИНЬЕТКА 25\_28\_35 (Project)

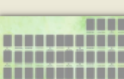

BUHbETKA 25 40 детей (Project)

## СОЗДАНИЕ ШАБЛОНА КАТАЛОГА ЛАЙТРУМ

- •Открываем Лайтрум • Создаём новый каталог
- •Называем его

«ШАБЛОН»

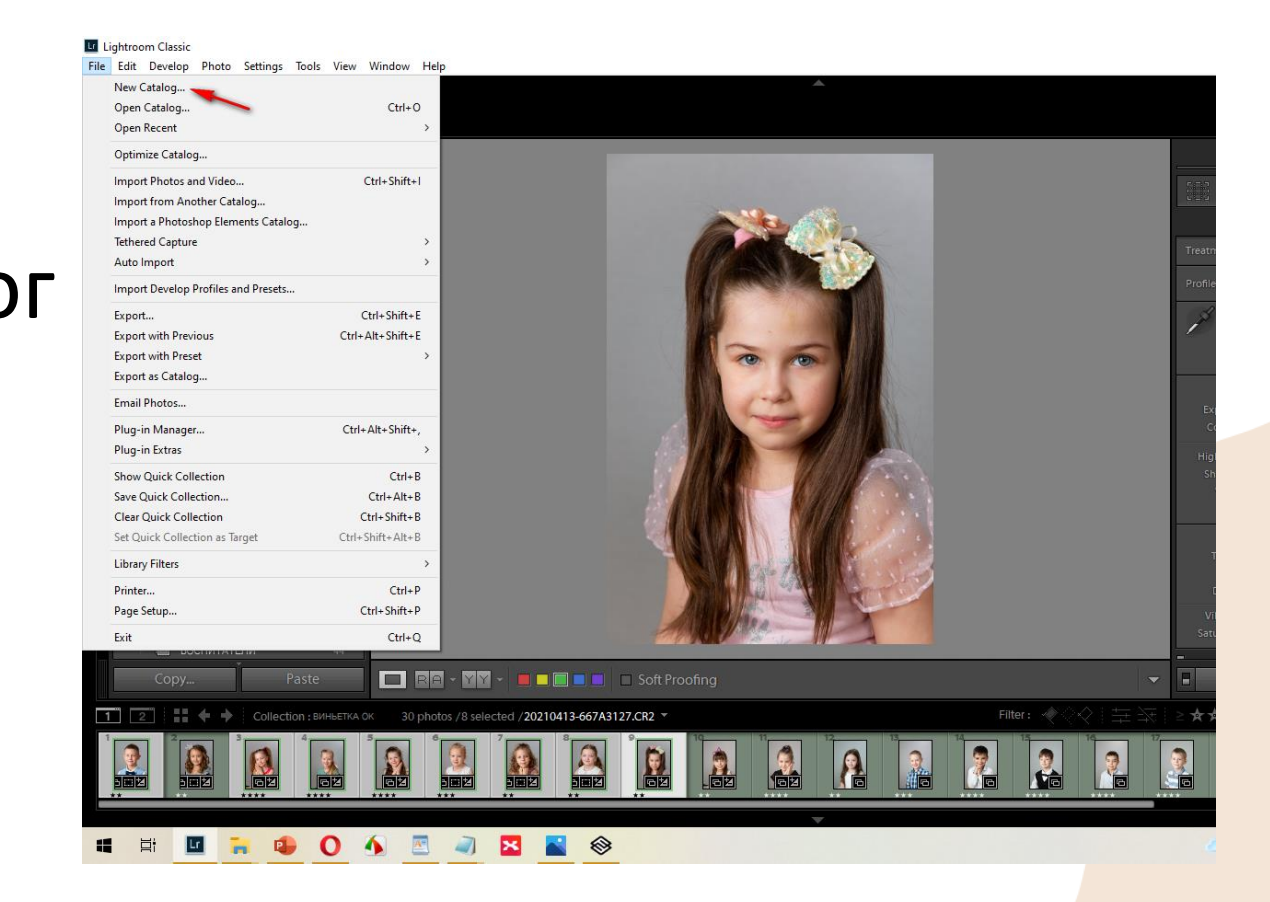

Создание шаблона каталога Лайтрум:

<https://torgasheva-school.ru/wpm/optimizacziya/shablon/>

## СОЗДАНИЕ КОЛЛЕКЦИЙ

Создаём коллекции каждому ребёнку: 01,02,03…

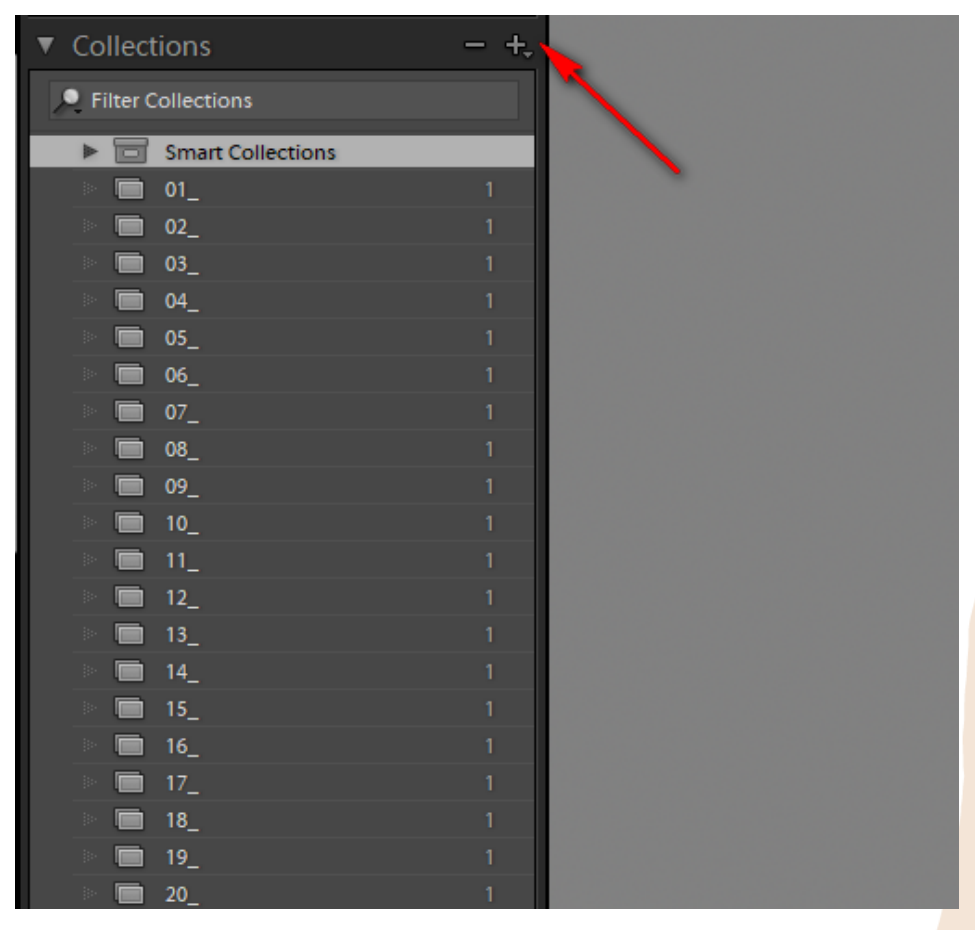

# СОЗДАНИЕ КОЛЛЕКЦИЙ

### А также коллекции

по темам:

### ВОСПИТАТЕЛИ, ВИНЬЕТКА, ГРУППА…

Создание коллекций в Лайтрум:

<https://torgasheva-school.ru/wpm/optimizacziya/col/>

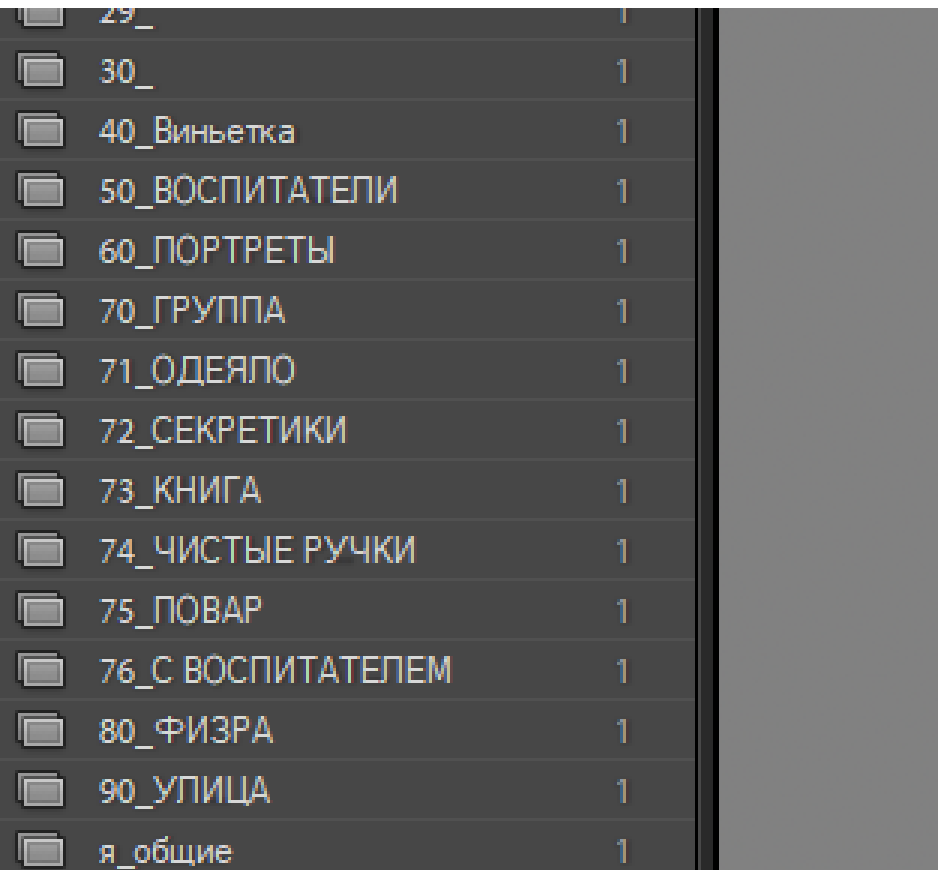

# НАСТРОЙКИ

## Если у вас не сделаны настройки Лайтрум и Фотошоп, то сделайте их по урокам курса

Настройки Лайтрум и Фотошоп: <https://torgasheva-school.ru/wpm/optimizacziya/nastroiki/>

# ДО СЪЁМКИ

❗Всё нижеследующее надо сделать для того, чтобы уже в первый день съёмки, после приезда домой:

- Сразу импортировать фото в подготовленный каталог
- Отсортировать фотографии
- Обработать
- Отпрвить в подготовленные папки
- И быстро сверстать все альбомы из отснятого материал

## СОЗДАНИЕ ПАПОК ДЛЯ ГРУППЫ

Копируем шаблон папки в компьютере и переименовываем его на своё усмотрение, чтобы было понятно к какой фотосессии ОТНОСИТСЯ.

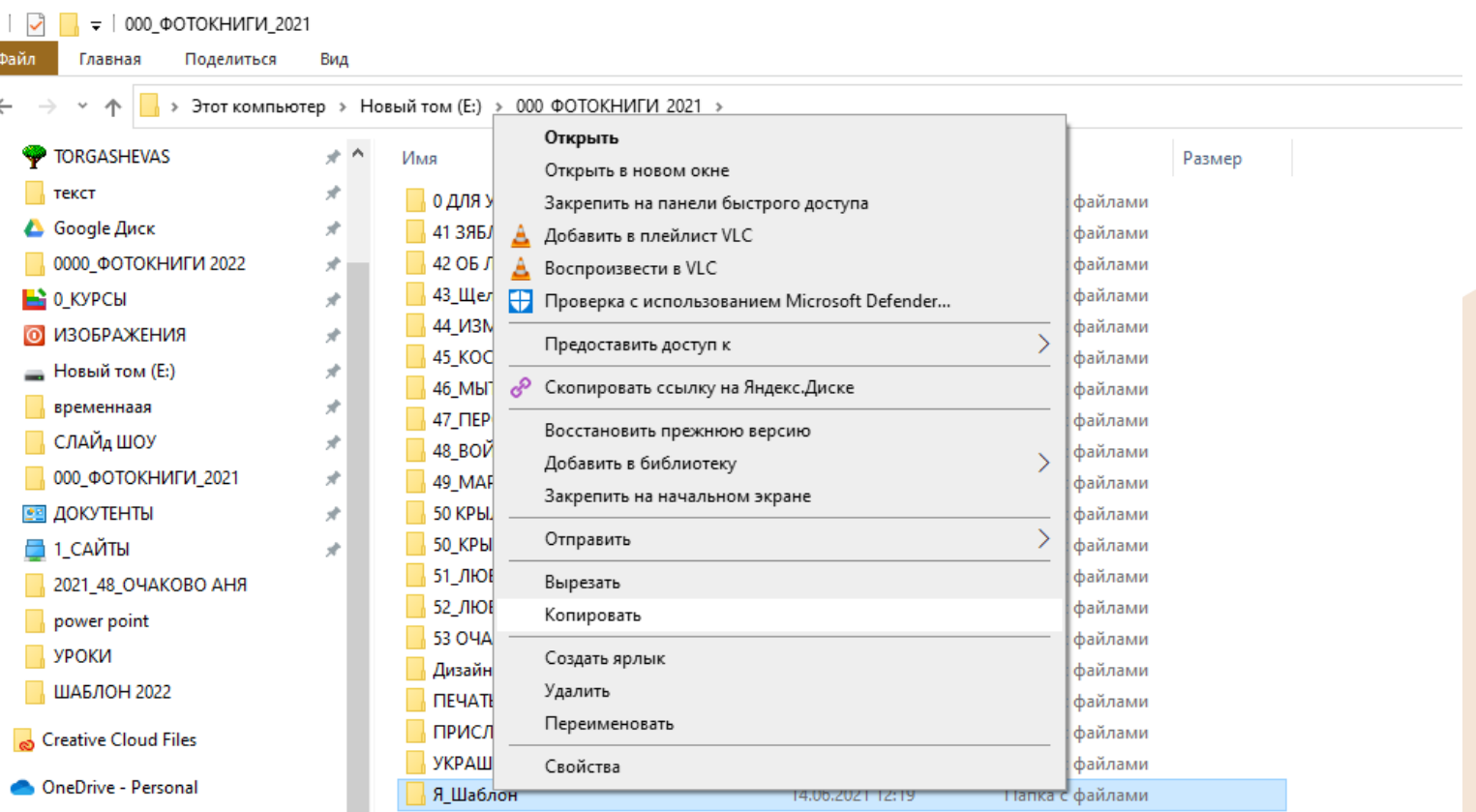

## Так же копируем и переименовываем папку шаблона на Яндекс диске.

### Открываем шаблон каталога Лайтрум и сохраняем его «как каталог» с переименованием.

LI ШАБЛОН 2022 - Adobe Photoshop Lightroom Classic - Library

File Edit Library Photo Metadata View Window Help

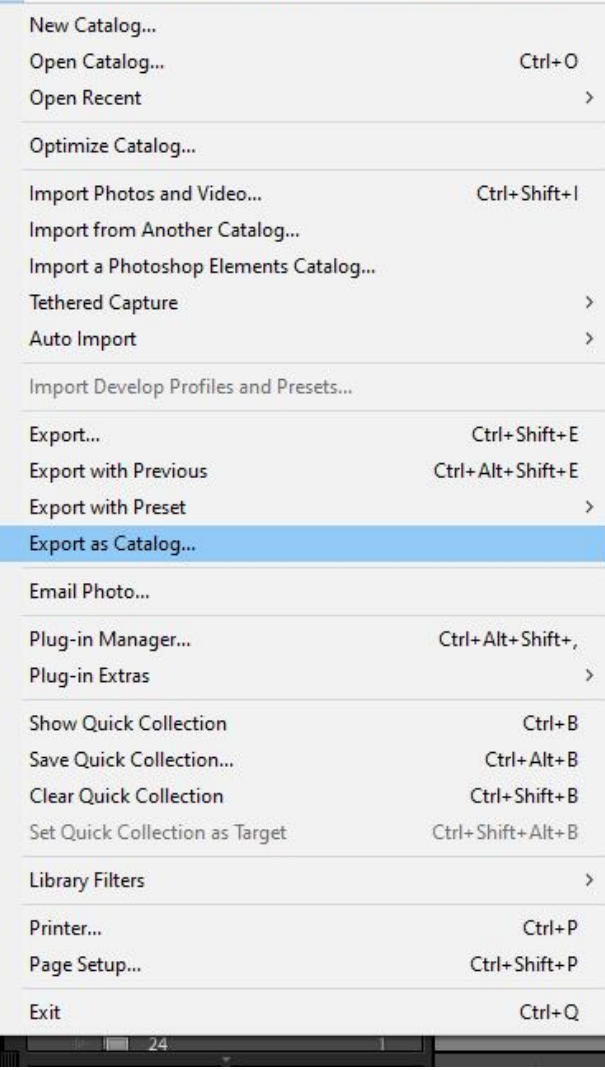

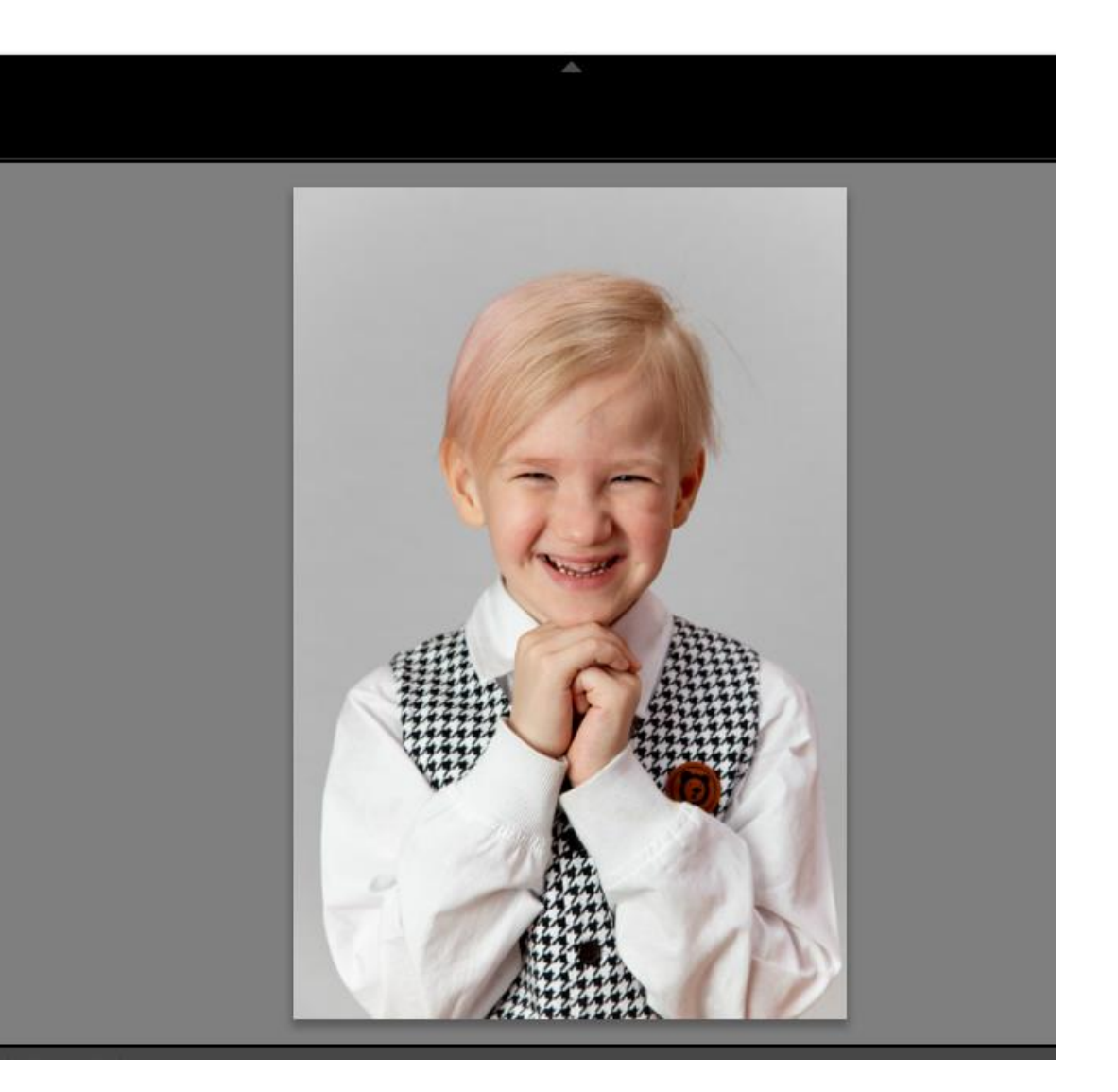

# НАСТРОЙКА КАТАЛОГА

### LT ДЛЯ УРОКА - Adobe Photoshop Lightroom Classic - Develop File Edit Develop Photo Settings Tools View Window Help

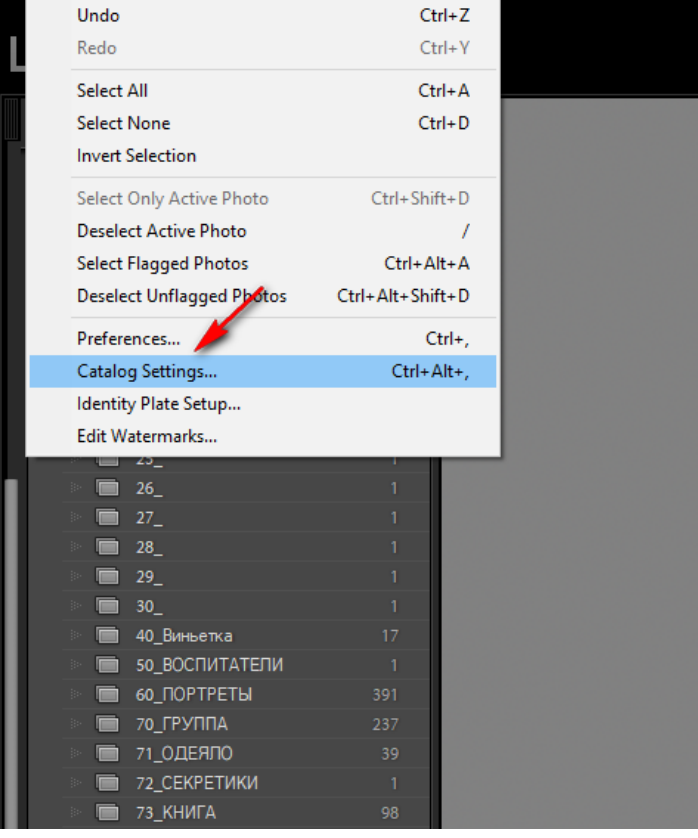

### ightroom Classic - Develop

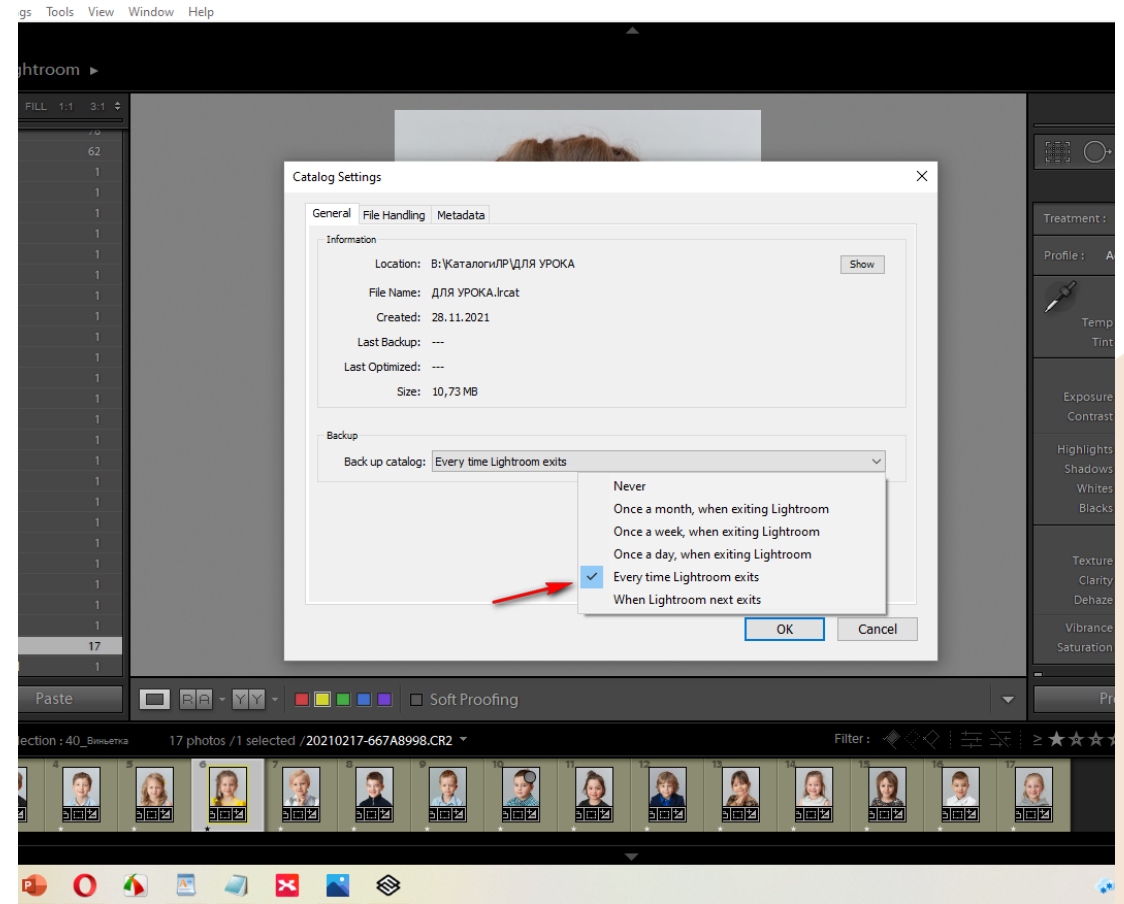

# НАСТРОЙКА КАТАЛОГА

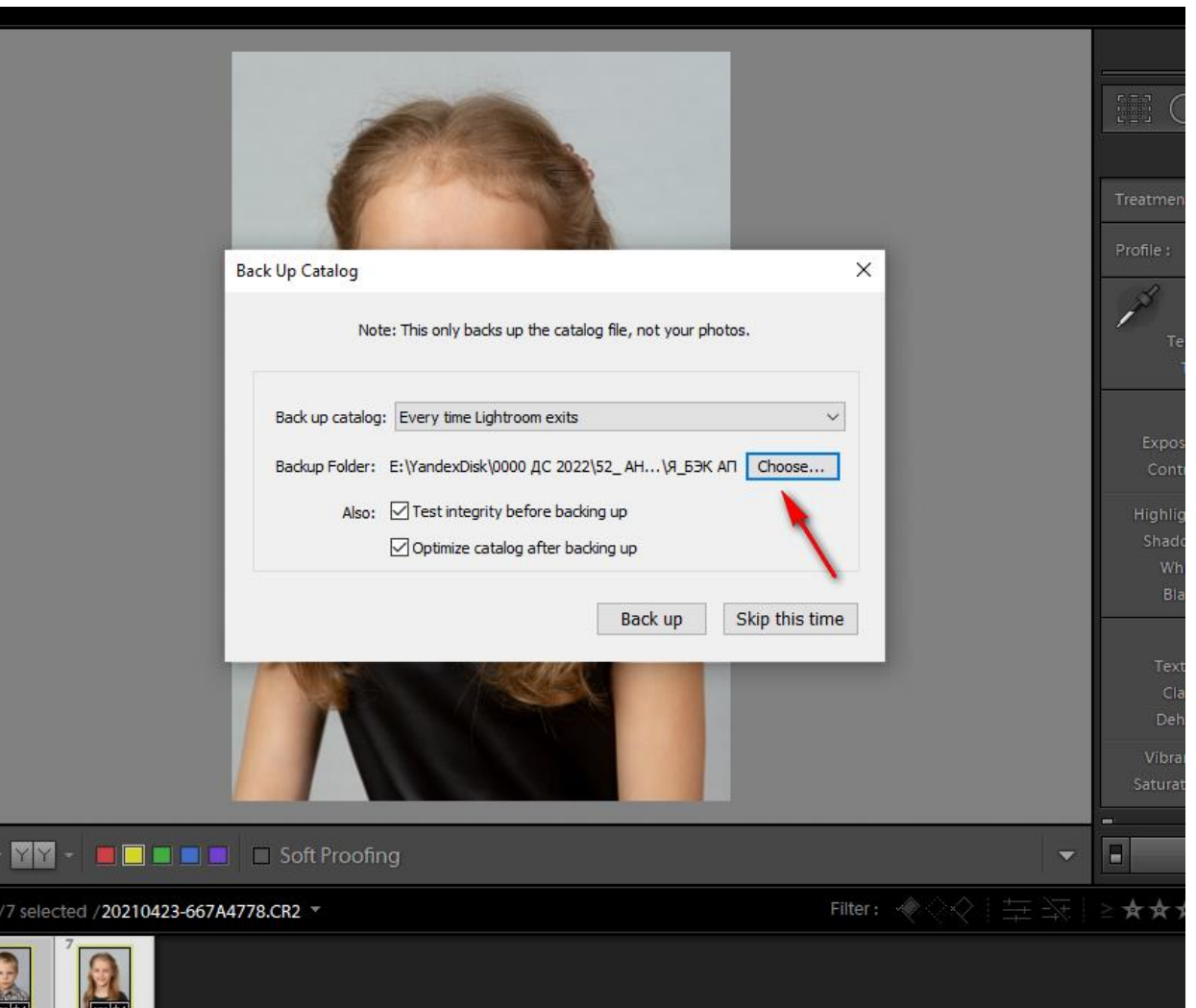

# ГДЕ ХРАНИТЬ БЭК АП

**ConeDrive - Personal** 

• Яндекс.Диск

Главная Поделиться

Вид

Файл

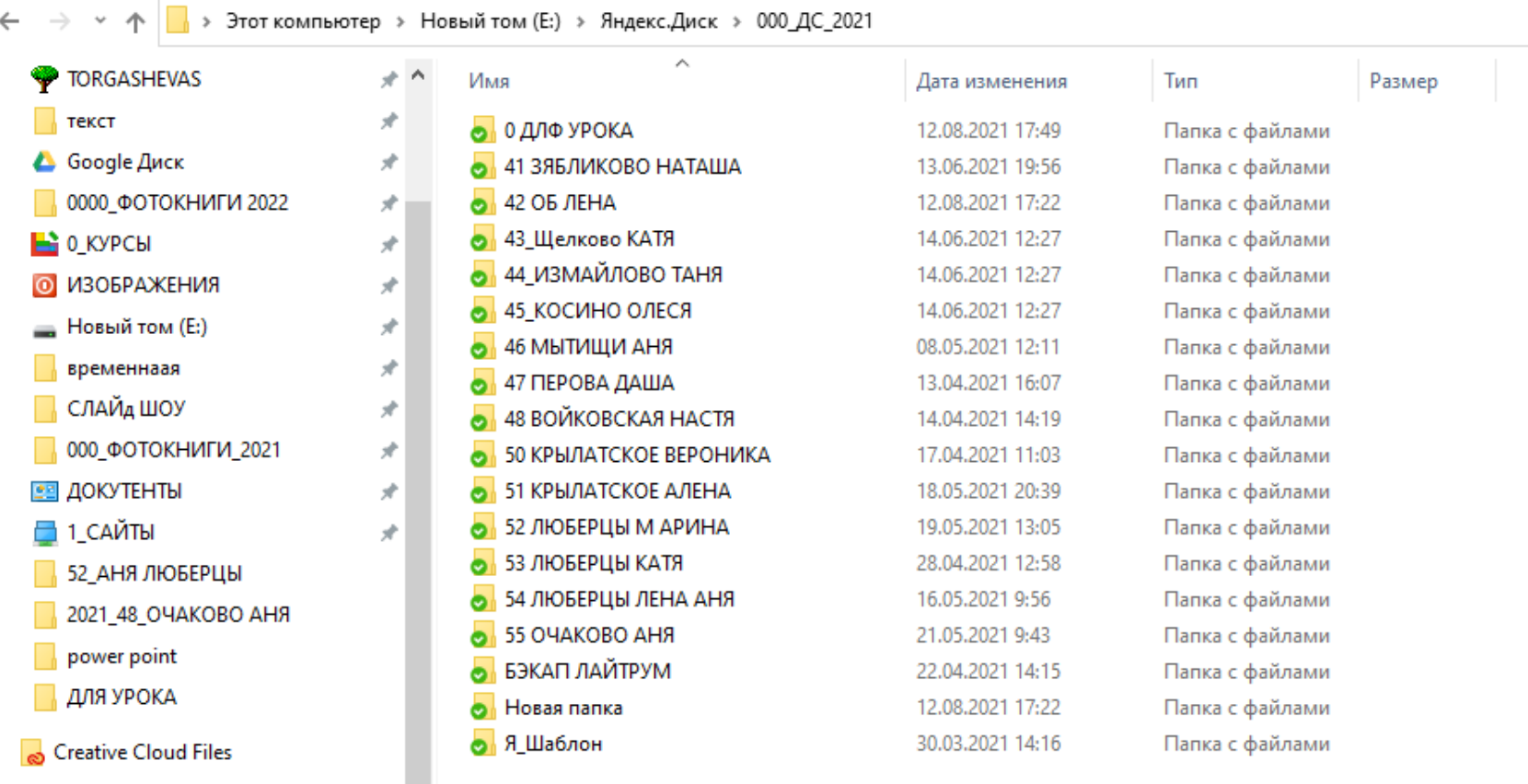

# ВО ВРЕМЯ СЪЁМКИ

## Об этом всё подробно рассказано в модуле ОРГАНИЗАЦИЯ

Уроки модуля:<https://torgasheva-school.ru/wpm-category/organizacziya/>

# ПОСЛЕ СЪЁМКИ

# ВСА,

- Подписываем договор
- Берём предоплату
- Сообщаем организатору, что в этот же день пришлём временную виньетку для идентификации ФИ

Как сделать такую виньетку: [https://torgasheva](https://torgasheva-school.ru/wpm/optimizacziya/vinietka/)[school.ru/wpm/optimizacziya/vinietka/](https://torgasheva-school.ru/wpm/optimizacziya/vinietka/)

# ПРИЕХАЛИ ДОМОЙ

## •Открываем каталог Лайтрум, который переменовали •Импортируем фотографии

Импорт фотографий в Лайтрум: <https://torgasheva-school.ru/wpm/optimizacziya/import/>

# СОРТИРОВКА ФОТО

# Сортируем все фото по

### коллекциям

Сортировка фотогрвфий: [https://torgasheva](https://torgasheva-school.ru/wpm/optimizacziya/sortirovka-fotografij/)[school.ru/wpm/optimizacziya/sortirovka-fotografij/](https://torgasheva-school.ru/wpm/optimizacziya/sortirovka-fotografij/)

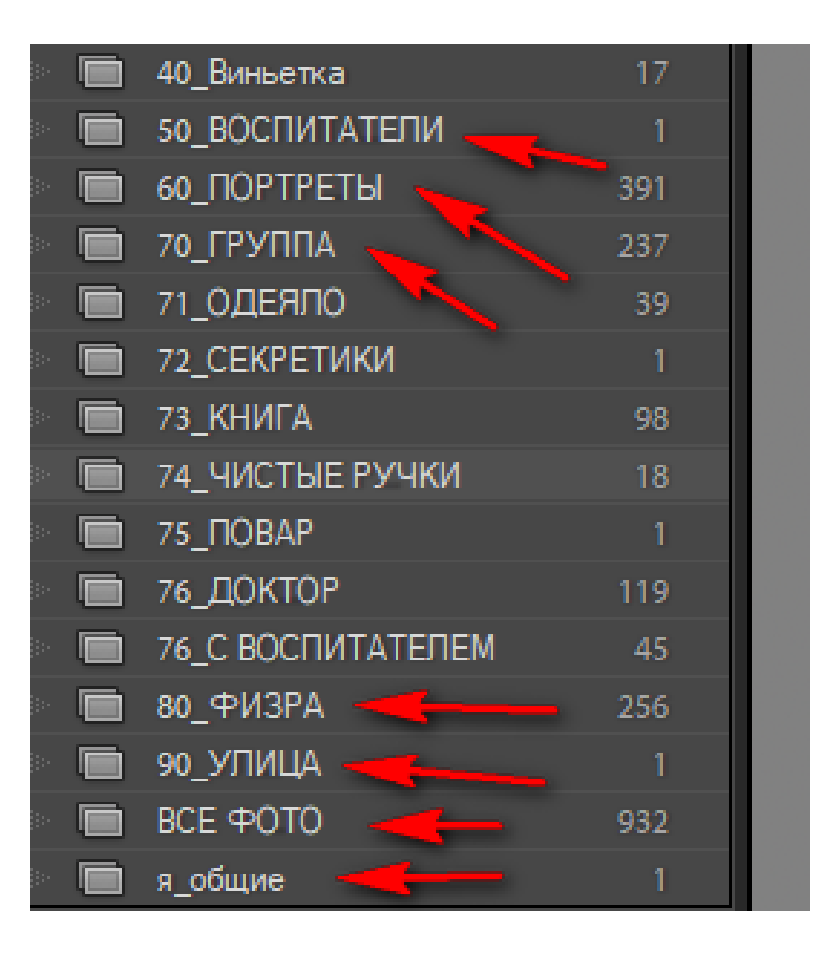

РЕЙТИНГ

## Присваеваем **BCEM** фотографиям 2 звезды

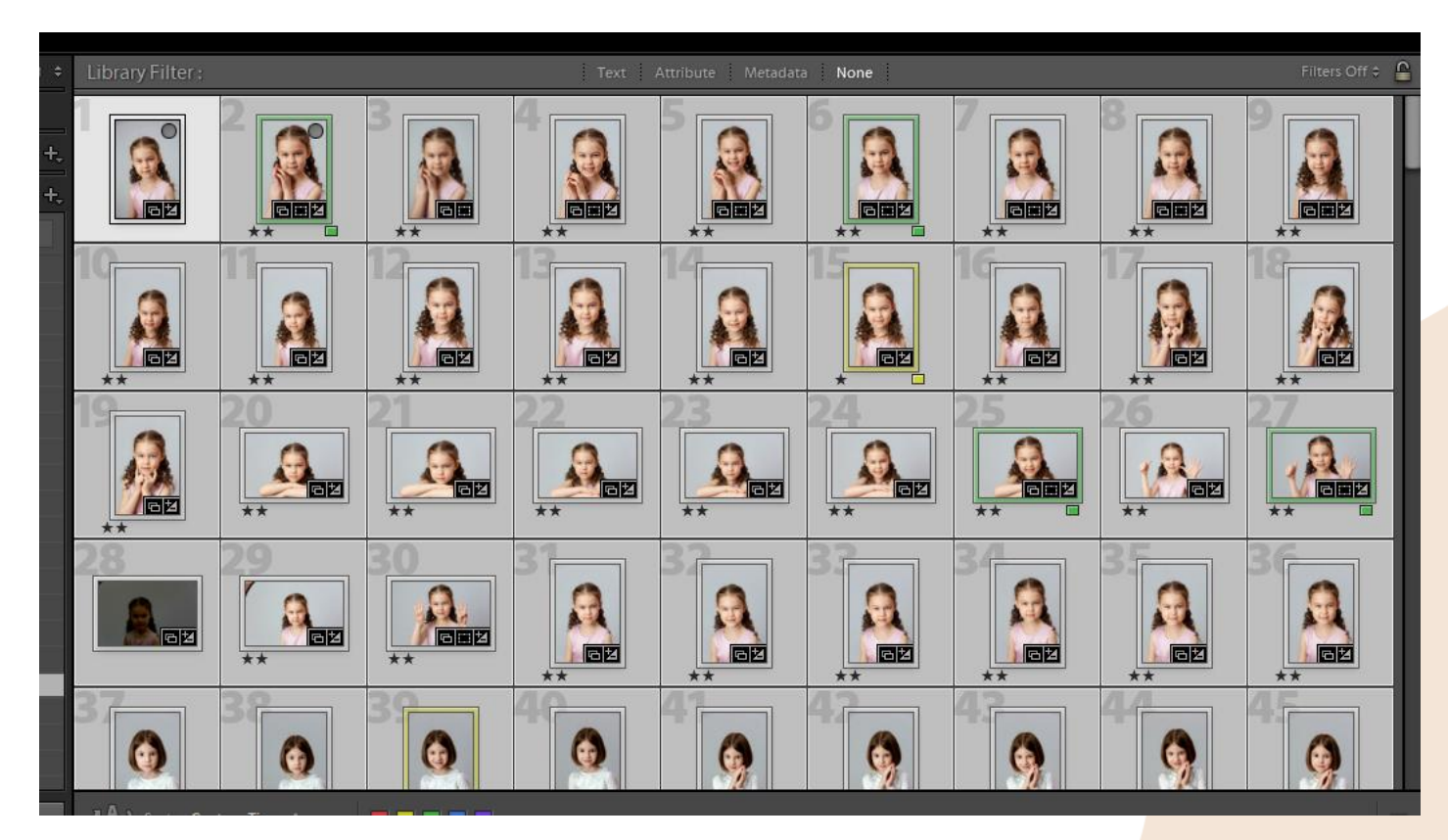

Рейтинг в Лайтрум: https://torgasheva-school.ru/wpm/optimizacziya/rejting-v-lajtrum/

# ВРЕМЕННАЯ ВИНЬЕТКА

- Отбираем фото для виньетки
- Экспортируем их в папку «ВИНЬЕТКА»

Как сделать временную виньетку: <https://torgasheva-school.ru/wpm/optimizacziya/vinietka/>

# ВРЕМЕННАЯ ВИНЬЕТКА

Открываем фотофьюжн и делаем временную виньетку с подписью детей 01,02,03...

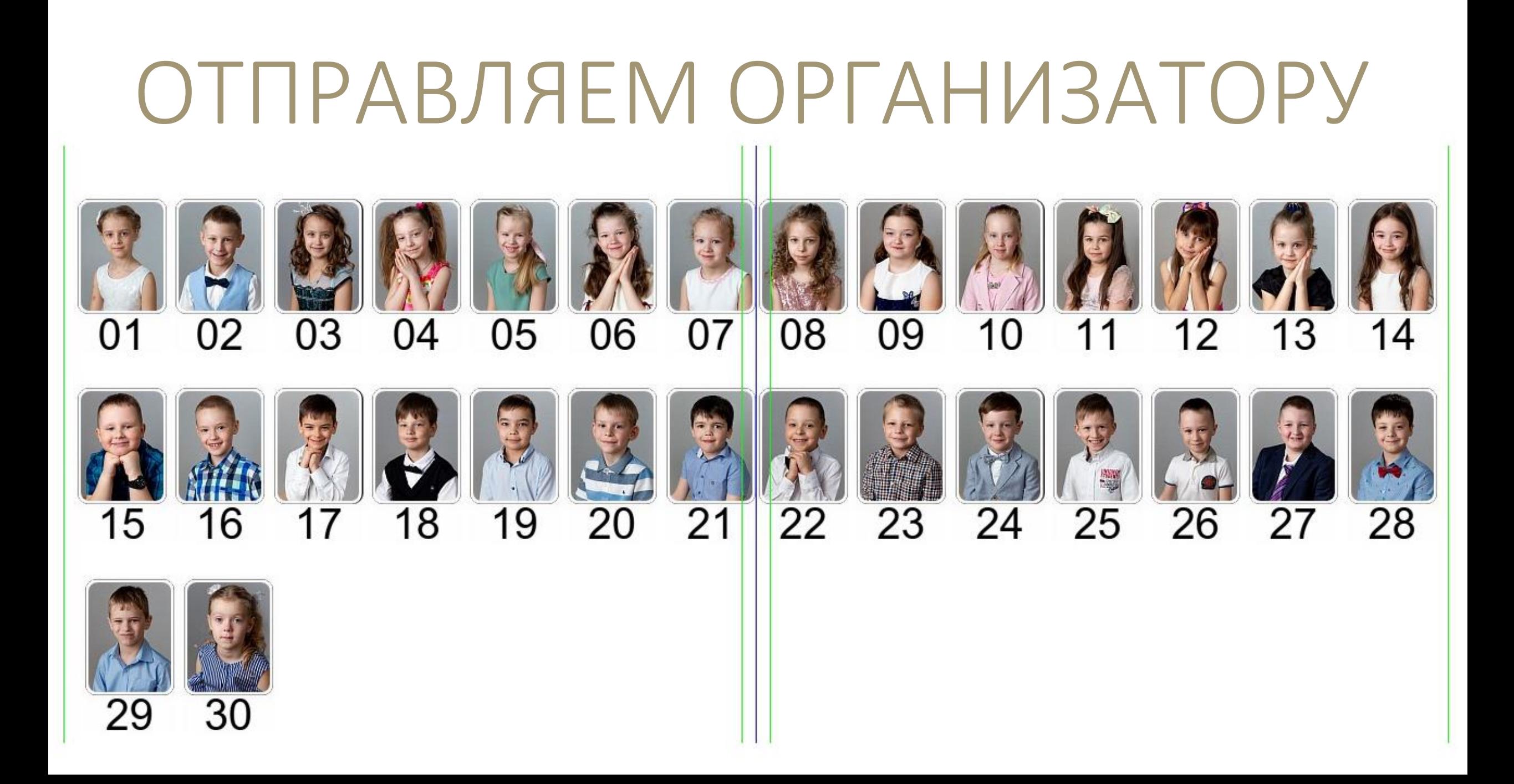

# ПОКА ЖДЁМ СПИСОК

Производим сортировку фотографий и начинаем обрабатывать

# СПИСОК ДЕТЕИ

Когда организатор пришлёт ФИ, приведём его в такой вид, как на скриншоте.

И сохраняем этот список.

Он нам ещё понадобится.

Также сохраняем временную виньетку в формате jpeg.

ФИ С НОМЕРАМИ ЛЮБЕРЦЫ ЛЕНА - Блокнот

Файл Правка Формат Вид Справка

01 Крылова Виктория

- 02 Рыбакова-буярова Виктория
- 03 Непомнящая Полина
- 04 Копылова Мария
- 05 Пономарева Каролина
- 06 Бурмистрова Эвелина
- 07 Степанова Кира
- 08 Непочатых Мария
- 09 Панина Елизавета
- 10 Иванова Милена
- 11 Кудрявцева Мария
- 12 Кобылева Аделина
- 13 Федорова Маргарита
- 14 Крохтяк Вирсавия
- 15 Абызова Виктория
- 16 Федорова Мария
- 17 Омельченко Мария
- 18 Артемова Анастасия
- 19 Дубровина София

## ПЕРЕИМЕНОВАНИЕ ПАПОК

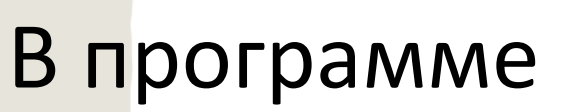

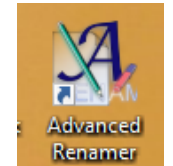

для переименования файлов переименовываем папки каждому ребёнку.

Урок, как переименовать папки: [https://torgasheva](https://torgasheva-school.ru/wpm/optimizacziya/pereimenovanie-papok-i-fajlov/)[school.ru/wpm/optimizacziya/pereimenovanie-papok-i-fajlov/](https://torgasheva-school.ru/wpm/optimizacziya/pereimenovanie-papok-i-fajlov/)

### БЫЛО

Имя

 $\overline{0}$  01

 $\sqrt{02}$ 

 $\sqrt{03}$ 

04

05

06

 $\vert 07 \vert$ 

 $\sqrt{08}$ 

09

 $10$ 

 $-11$ 

 $\overline{12}$ 

 $\frac{1}{2}$  13

 $\frac{1}{2}$  14

 $15$ 

 $\frac{1}{2}$  16

 $\Box$  17

 $\overline{18}$ 

 $\sqrt{19}$ 

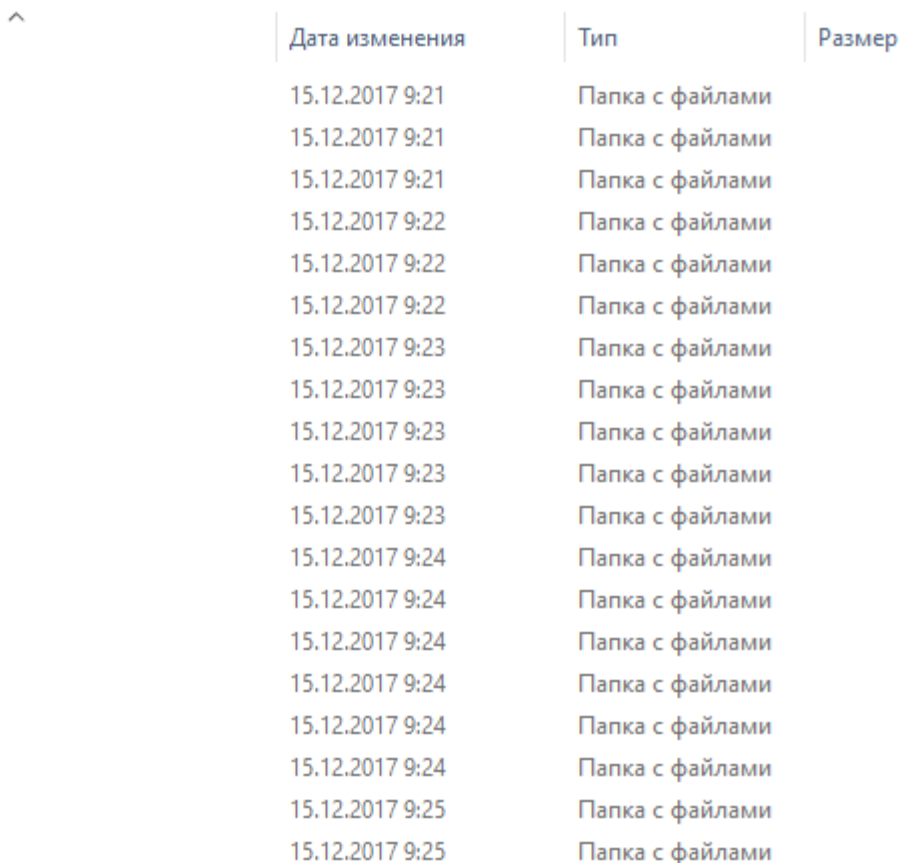

СТАЛО

### вый том (E:) > 000 ФОТОКНИГИ 2021 > 52 ЛЮБЕРЦЫ ЛЕНА АНЯ > 0 ФОТО  $\land$ Дата изменения Тип Размер Имя 01 Крылова Виктория 01.05.2021 21:57 Папка с файлами 02 Рыбакова-буярова Виктория 02.05.2021 10:16 Папка с файлами 03 Непомнящая Полина 03.05.2021 10:22 Папка с файлами 04 Копылова Мария 02.05.2021 10:50 Папка с файлами 05 Пономарева Каролина 02.05.2021 10:55 Папка с файлами 06 Бурмистрова Эвелина 02.05.2021 11:30 Папка с файлами 02.05.2021 11:43 Папка с файлами 07 Степанова Кира 08 Непочатых Мария 02.05.2021 11:45 Папка с файлами 09 Панина Елизавета 02.05.2021 11:47 Папка с файлами 10 Иванова Милена 02.05.2021 11:56 Папка с файлами 11 Кудрявцева Мария 02.05.2021 12:25 Папка с файлами 12 Кобылева Аделина 02.05.2021 12:31 Папка с файлами 13 Федорова Маргарита 02.04.2021 17:20 Папка с файлами 14 Крохтяк Вирсавия 02.05.2021 12:37 Папка с файлами 15 Абызова Виктория 02.05.2021 12:49 Папка с файлами 16 Федоровы 02.05.2021 12:58 Папка с файлами 17 Омельченко Мария 12.05.2021 11:06 Папка с файлами 18 Артемова Анастасия Папка с файлами 02.05.2021 13:07 19 Дубровина София 03.05.2021 10:09 Папка с файлами

# КОПИРОВАНИЕ ПАПОК

Ещё пустые, но уже переименованные папки, копируем и перемещаем в «ПАПКА С НОМЕРАМИ».

Можно также скопироать их и на Яндекс диск (в папку «На просмотр»), хотя это можно сделать позже.

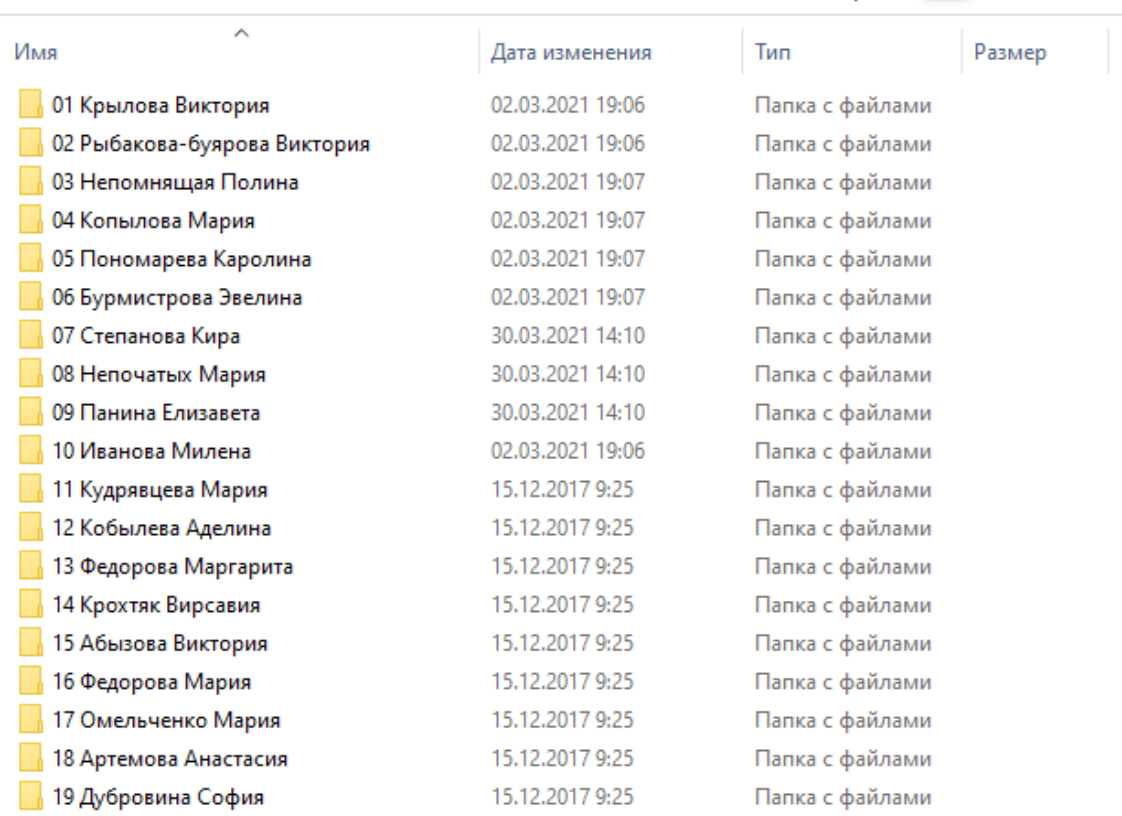

вый том (E:) > 000 ФОТОКНИГИ 2021 > 52 ЛЮБЕРЦЫ ЛЕНА АНЯ > Папка с номерами